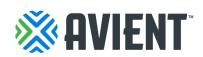

## How to change language in the Coupa Supplier Portal (CSP) Suppliers Guide

The Coupa Supplier Portal (CSP) is available in several user-selectable languages. When accessing the CSP, you can select different language and region combinations, such as Spanish for Mexico.

Note: By default, the CSP is shown in US English.

## **Change languages**

To change the CSP language, select the language menu (default should be "English (US)") at the bottom of the page and choose your language and region.

For a list of available languages and regions, see <u>Supported Languages</u>. Based on the language/region you select, the date format will automatically update.

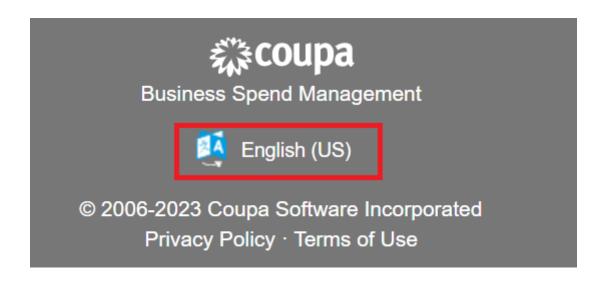